Université Lumière – Lyon 2, Faculté de Sciences Économiques et de Gestion DEUG 2ème année – Bloc 10 – Année 1999-2000 **Examen de Visual Basic – Session de décembre 1999** 

J. Darmont (*jerome.darmont@univ-lyon2.fr*)

On souhaite éditer une facture à l'écran, avec calcul automatique du prix TTC pour chaque ligne de la facture (en fonction du prix unitaire HT, de la quantité et du taux de TVA) et du montant total de la facture (somme des prix TTC calculés pour chaque ligne). Le taux de TVA peut être normal (20,6 %) ou réduit (5,5 %).

- **1)** Créer une application conforme au modèle ci-dessous. Indiquer votre nom et votre prénom directement sur la feuille. Enregistrer le projet sur votre disquette en utilisant votre nom de famille comme nom des fichiers. Ne pas oublier de donner des noms explicites aux composants visuels qui seront utilisés dans le code.
- **2)** Programmer le bouton « Nouvelle facture » de manière à vider les listes d'édition qui composent la facture, à remettre le montant total à zéro et à mettre à jour l'étiquette associée. On pourra utiliser la méthode *Clear* des composants *ListBox* pour effacer simplement les listes.
- **3)** Programmer le bouton « Ajouter à la facture », puis vérifier vos calculs avec le jeu de données cidessous\*. À chaque clic sur le bouton, les opérations suivantes devront être exécutées :
	- détermination du taux de TVA ;
	- calcul du prix TTC pour la ligne de facture en cours ;
	- cumul du montant total de la facture ;
	- affichage de la ligne de facture dans les listes d'édition + affichage du montant total dans l'étiquette appropriée ;
	- réinitialisation des zones de texte pour la saisie (vides) et du taux de TVA (normal par défaut).
- **4)** Programmer le bouton « Quitter » pour sortir de l'application.
- **5)** Créer, dans un module, une fonction permettant d'ajouter derrière les prix affichés dans la facture (uniquement) l'unité de mesure « F ».

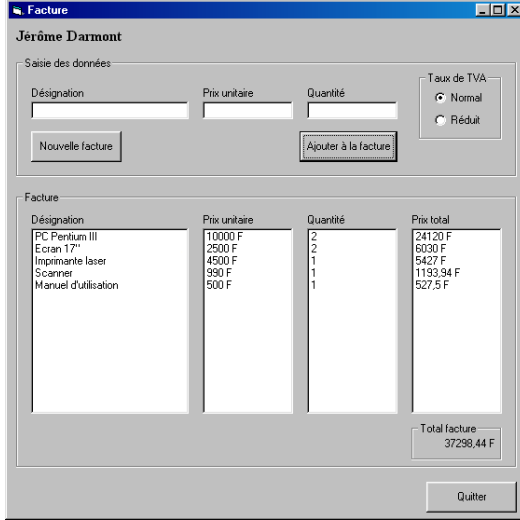

## **Code du module**

```
Function Monétaire(x As Single) As String 
     Monétaire = x & " F" 
End Function
```
## **Code de la feuille**

Dim TOTAL As Single Private Sub Ajouter\_Click()  *' Déclarations*  Dim pu As Single Dim q As Single Dim p As Single Dim tx As Single  *' Initialisations*  pu = PrixU\_saisie.Text  $q = 0$ té saisie.Text  *' Détermination taux de TVA*  If TVAnormale Then  $tx = 0.206$  Else  $tx = 0.055$  End If  *' Calcul du prix*   $p = q * pu * (1 + tx)$  *' Cumul du total*  TOTAL = TOTAL + p  *' Affichage*  Dési\_facture.AddItem (Dési\_saisie.Text) PrixU facture.AddItem (Monétaire(pu)) Qté\_facture.AddItem (q) Prix tot.AddItem (Monétaire(p)) Total\_facture.Caption = Monétaire(TOTAL)  *' Réinitialisation des champs de saisie*  Dési\_saisie.Text = ""  $Prix\overline{U}$  saisie.Text = "" Oté saisie.Text =  $"$  TVAnormale.Value = True End Sub Private Sub Nouvelle\_Click()  *' Réinitialisation de la facture*  Dési\_facture.Clear PrixU facture.Clear Oté facture.Clear Prix tot.Clear  $TOTAT = 0$  Total\_facture.Caption = Monétaire(TOTAL) End Sub Private Sub Quitter\_Click() End End Sub

\* Seul le manuel d'utilisation bénéficie d'un taux de TVA réduit.